## **2002 winmostar チュートリアル**

# **LAMMPS Kremer-Grestモデル**

**V11.7.0**

**株式会社クロスアビリティ 2024年1月17日**

**Copyright 2008-2024 X-Ability Co., Ltd.**

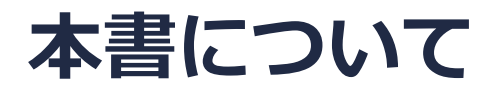

- 本書はWinmostar V11の使用例を示すチュートリアルです。
- 初めてWinmostar V11をお使いになる方[はビギナーズマニュアル](https://winmostar.com/jp/tutorials/V11/BeginnersGuide.pdf)を参照してください。
- 各機能の詳細を調べたい方は[ユーザマニュアルを](https://winmostar.com/jp/manual_jp/V11/html/index.html)参照してください。
- 本書の内容の実習を希望される方は、講習会を受講ください。
	- [Winmostar導入講習会:](https://winmostar.com/jp/seminars/intro/)基礎編チュートリアルの操作方法のみ紹介します。
	- [Winmostar基礎講習会:](https://winmostar.com/jp/seminars/basic)理論的な背景、結果の解釈の解説、基礎編チュートリアルの操 作方法、基礎編以外のチュートリアルの一部の操作方法を紹介します。
	- [個別講習会:](https://winmostar.com/jp/seminars/)ご希望に応じて講習内容を自由にカスタマイズして頂けます。
- 本書の内容通りに操作が進まない場合は、まず[よくある質問を](https://winmostar.com/jp/faq/)参照してください。
- よくある質問で解決しない場合は、情報の蓄積・管理のため、[お問合せフォームに](https://winmostar.com/jp/support_jp.php)、不具合の 再現方法とその時に生成されたファイルを添付しご連絡ください。
- 本書の著作権は株式会社クロスアビリティが有します。株式会社クロスアビリティの許諾な く、いかなる形態での内容のコピー、複製を禁じます。

*COP* **Copyright 2008-2024 X-Ability Co., Ltd.** 

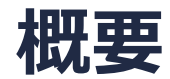

- 本チュートリアルの実施にはWinmostar V11プロフェッショナル版エリートが必要です。
- ポリマーメルトのKremer-Grestモデルによる計算の手順を示します。

参考文献: K. Kremer and G. S. Grest, J. Chem. Phys, 92, 5057, (1990).

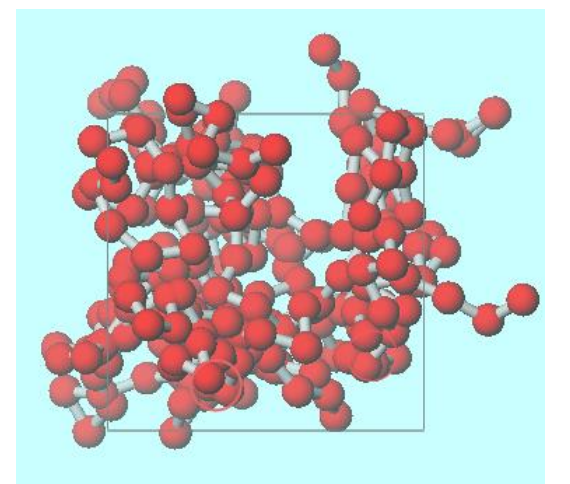

#### 注意点:

- 本書は短時間で動作確認することを目的としており、短い鎖長で計算しています。絡み合いな どのポリマーとしての個性がより強く出る領域を計算したい場合は鎖長を長く設定してくださ い $(100~)$ 。
- プロフェッショナル版エコノミー、学生版では本書で紹介する機能をご利用頂けません。

*COPY 2008-2024 X-Ability Co., Ltd.* 

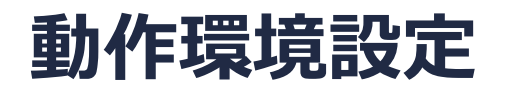

- Winmostar [V11.5.0以降を利用しかつ64bit環境をご利用の方は、CygwinWM](https://winmostar.com/jp/download/cygwinwm/) 2023/04/05 バージョン以降をインストール、環境設定してください。
	- 2023/04/05バージョン以降のCygwinWMには推奨バージョンの64bit版LAMMPSが同梱されていま す。
- 上記に該当しない場合、または[推奨バージョン以](https://winmostar.com/jp/requirements/)外のLAMMPSを利用したい方は、別途 [Windows版LAMMPSのインストールと環境設定](https://winmostar.com/jp/manual_jp/installation/LAMMPS_install_manual_jp_win.pdf)が必要です。

## **Winmostar V11の動作モード**

V11には**プロジェクトモード**と**ファイルモード**の2つの動作モードが用意されています。 本書ではプロジェクトモードでの操作方法を解説します。 ファイルモードの操作方法はV10[のチュートリアル](https://winmostar.com/jp/tutorials/v10/)を参照してください。

#### **M** Winmostar (PREMIUM) V11.0.1

ファイル(E) 編集(E) 選択(L) 表示(V) QM MD 固体(S) アドオン(A) ツール(T) チュートリアル(U) ウィンドウ(W) ヘルプ(H)

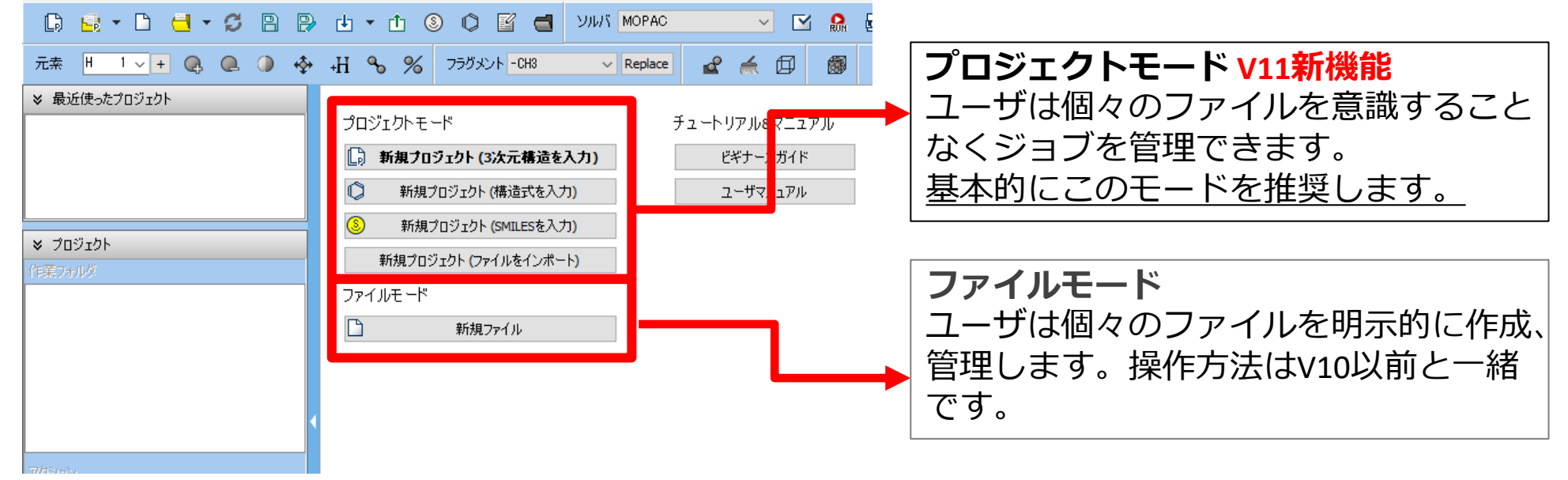

*COPY 2008-2024 X-Ability Co., Ltd.* 

## **I. 系のモデリング**

基本的な操作方法はLAMMPS[基礎編チュートリアル](https://winmostar.com/jp/tutorials/V11/LAMMPS_tutorial_2%28Basic%29.pdf)を参照してください。

- **1. ファイル|新規プロジェクト**をクリックし、プロジェクト名に「kgmd\_lammps」と入力して**保 存**をクリックします。
- **2. MD** | **LAMMPS** | **散逸粒子動力学法** | **DPDセルビルダ**をクリックします。
- **3. Monomers Available**の**A**を選択し**Add**をクリックします。
- **4. Enter Value**で「10」と入力し**OK**をクリックします。
- **5. Monomers Used**の右の**Add**をクリックします。
- **6. Enter Value**で「25」と入力し**OK**をクリックします。
- **7. Build**をクリックし**Enter Value**に「0.85」と入力して**OK**をクリックするとメインウィンドウ にポリマーがランダムに配置された構造が出現します。

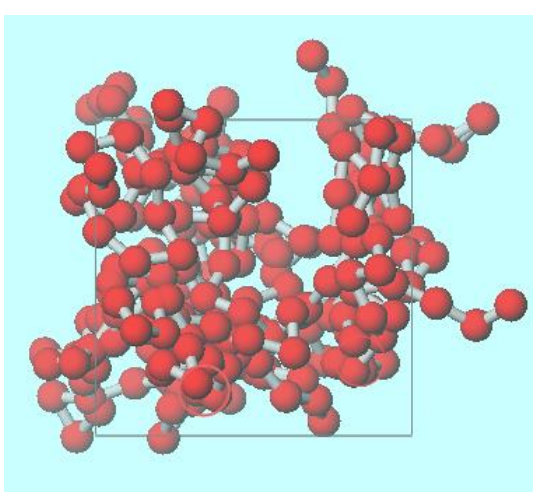

*COPY WINMOSTAR* Copyright 2008-2024 X-Ability Co., Ltd.

## **II. 計算の実行(平衡化)**

- **1. ソルバ**から「LAMMPS」を選択し、 (**ワークフロー設定**)をクリックします。
- 2. 「電荷が設定されていない分子が含まれます。電荷を設定しますか?」と聞かれたら**いいえ**を クリックします。
- **3. パラメータファイルを使用(無機物系、ReaxFF、散逸粒子動力学法向け)**をチェックし**Next** をクリックします。
- **4. Kremer-Grestモデルを使用して計算**をチェックし**OK**をクリックします。
- 5. 「力場が設定されました」と出たら**OK**をクリックします。
- **6. Preset**を「Fluid/Amorphous/Crystal NVT Equilibration」に変更します。
- **7. 2nd job**の**Temperature**を「1」に変更します。
- **8. 1st job**、**2nd job**の**Precision**を「High」に変更します。
- **9. OK**をクリックし、ジョブの設定ウィンドウで適宜設定した後**実行**をクリックします。

## **II. 計算の実行(本計算)**

- 1. work1\_LMP\_MIN、work2\_LMP\_NVEの2つの**作業フォルダ**の**状態**が**END**または**END(-)**に変化 したら、 **(ワークフロー設定)**をクリックします。
- 2. 「継続ジョブを実行しますか?…」と表示されたら**はい**をクリックします。
- 3. work2\_LMP\_NVEを選択し**OK**をクリックします。
- **4. Preset**を「Fluid/Amorphous/Crystal NVT Production」に変更します。
- **5. Temperature**を「1」に、**Simulation Time**を「7200」に、**Precision**を「High」に変更します。
- **6. OK**をクリックし、ジョブの設定ウィンドウで適宜設定した後**実行**をクリックします。

#### **III. 結果解析**

- 1. work3\_LMP\_NVEの**作業フォルダ**の**状態**が**END**または**END(-)**に変化したら、work3\_LMP\_NVE をクリックし、**アクション**の**Energy Plot**をクリックします。
- **2. Calc Ave**をクリックし、**First Frame**はデフォルト値のままで**OK**をクリックします。
- **3. Press**の行に表示される圧力の値を確認します。

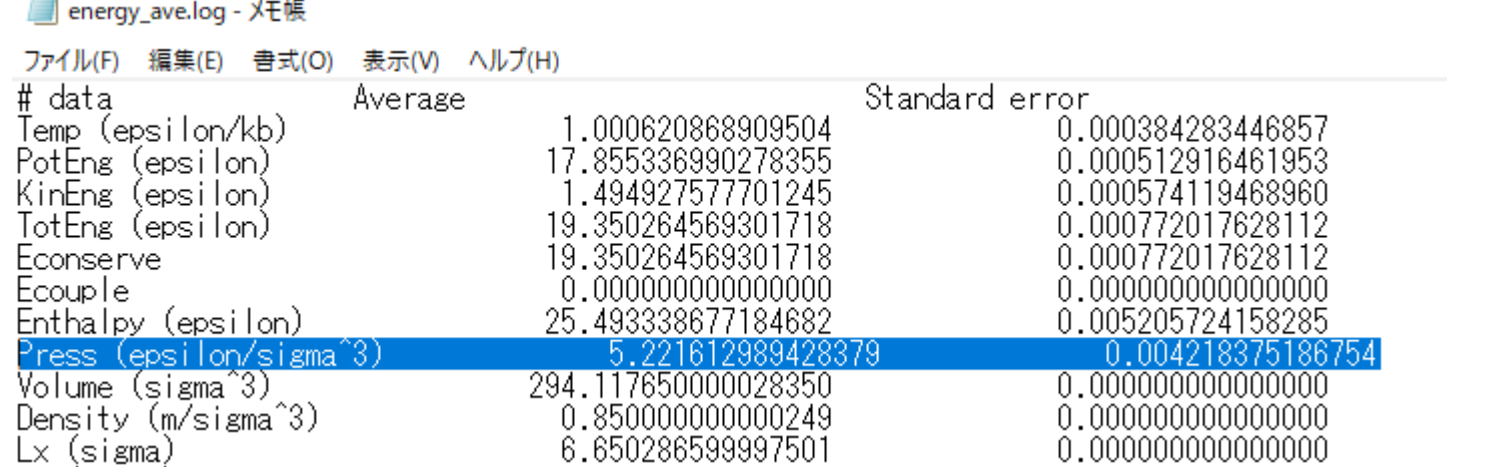

#### *COD* **Copyright 2008-2023 X-Ability Co., Ltd.**

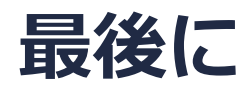

• 各機能の詳細を調べたい方は[ユーザマニュアルを](https://winmostar.com/jp/manual_jp/V11/html/index.html)参照してください。

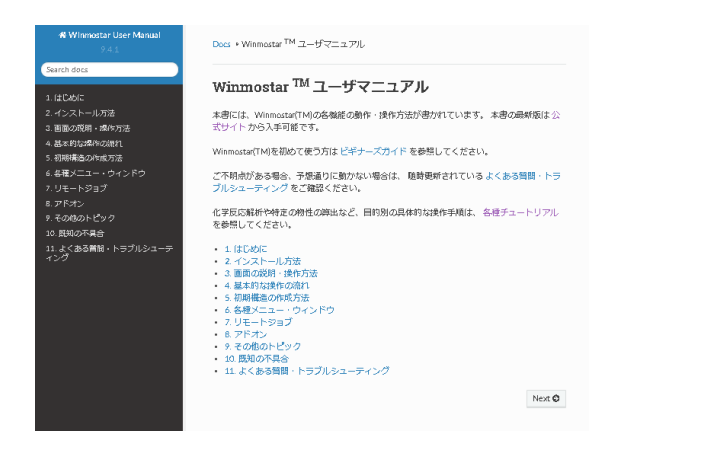

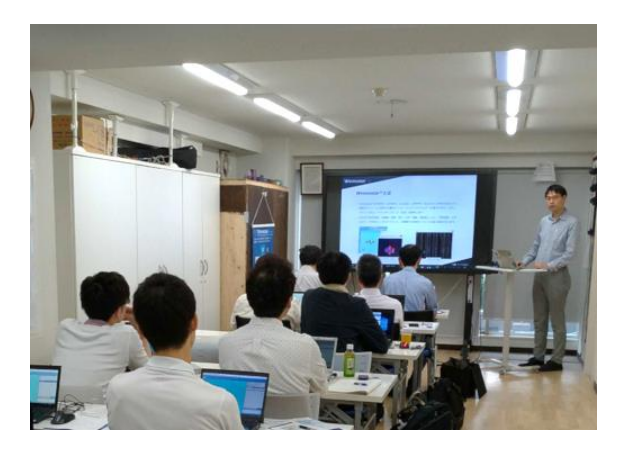

[ユーザマニュアル](https://winmostar.com/jp/manual_jp/V11/html/index.html) ファイン [Winmostar](https://winmostar.com/jp/seminars/) 講習会の風景

- 本書の内容の実習を希望される方は、Winmostar[導入講習会](https://winmostar.com/jp/seminars/intro/)、Winmostar[基礎講習会、](https://winmostar.com/jp/seminars/basic/) または[個別講習会の](https://winmostar.com/jp/seminars/)受講をご検討ください。(詳細はP.2)
- 本書の内容通りに操作が進まない場合は、まず[よくある質問を](https://winmostar.com/jp/faq/)参照してください。
- よくある質問で解決しない場合は、情報の蓄積・管理のため、<u>お問合せフォーム</u>に、不具合の 再現方法とその時に生成されたファイルを添付しご連絡ください。

以上

*COPY 2008-2024 X-Ability Co., Ltd.*